# **ПРОЕКЦИОННОЕ ЧЕРЧЕНИЕ. ЭСКИЗИРОВАНИЕ МОДЕЛЕЙ ЗАДАНИЕ №1**

Задание состоит из выполнения эскизов двух металлических моделей, аксонометрического изображения модели с двумя плоскостями симметрии в прямоугольной изометрии и диметрии с разрезом плоскостями x'0z', y'0z'. Работу необходимо оформить в виде альбома с титульным листом.

Модели выдаются студентам по вариантам. Вариант определяется порядковым номером в журнале группы. Примеры таких моделей показаны на рис. 1. Модели отличаются наличием плоскостей симметрии: первая модель имеет две плоскости симметрии, вторая модель, как правило, – одну плоскость симметрии.

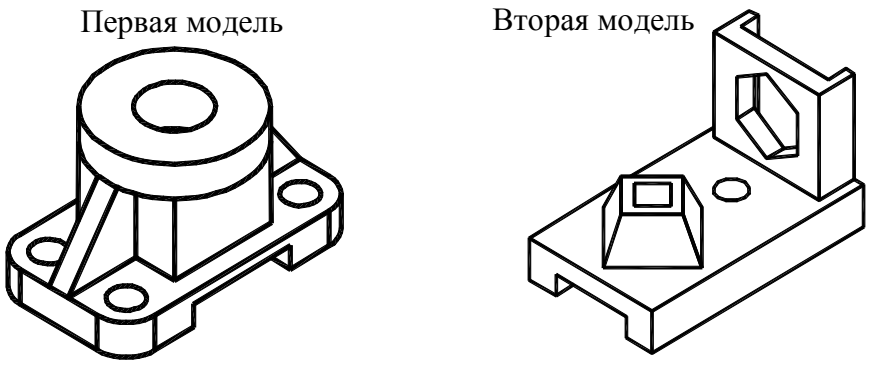

Рис. 1

# *1 . М е т о д и ч е с к и е у к а з а н и я п о о ф о р м л е н и ю з а д а н и я*

**Эскиз** – чертеж временного характера, выполненный, без точного соблюдения масштаба, но с сохранением пропорциональности элементов детали и с соблюдением правил и условностей, установленных стандартами для выполнения чертежей. Эскиз модели должен содержать изображения модели и её размеры.

1. Эскиз каждой модели выполняют на отдельном листе чертежной бумаги «ватман» формата  $A3(297\times420)$ .

2. Внутри формата наносят рамку поля чертежа на расстоянии 20 мм от левой границы формата и 5 мм от трех других. В правом нижнем углу формата, вплотную к рамке, выполняют основную надпись по ГОСТ 2.104–2006, форма 1.

3. Обозначения и надписи на чертежах делают стандартным чертежным шрифтом согласно ГОСТ 2.304–81.

4. Изображения выполняют линиями по ГОСТ 2.303–68. Типы линий и их толщины изображают на эскизе первой модели над основной надписью (рис. 17).

5. При простановке размеров необходимо учитывать, что расстояние между размерными линиями должно быть не менее **7** мм, а между контуром изображения и ближайшей размерной линией не менее **10** мм. Выход выносных линий за стрелки размерных линий не более **2…3** мм. Оси симметрии должны выходить за пределы контура изображения не более чем на **3…5** мм.

6. Графическое исполнение работ должно соответствовать правилам выполнения и оформления чертежей, содержащимся в сборниках стандартов ЕСКД.

7. Готовые эскизы брошюруются в альбом формата *А4*. Титульный лист альбома оформляется по образцу, показанному на рис. 28 или рис. 29.

#### *П о с л е д о в а т е л ь н о с т ь в ы п о л н е н и я э с к и з о в*

Рекомендуется следующая общая последовательность работы над эскизами:

– установить наиболее выгодное положение модели для проецирования, выбрать главный вид и количество других изображений;

– выполнить разметку формата бумаги с целью равномерного распределения будущих изображений, для этого нанести тонкими линиями рамку чертежа, контуры основной надписи и габаритные прямоугольники изображений;

– штрихпунктирными линиями на всех изображениях нанести оси симметрии всей модели и отдельных ее элементов;

– изобразить тонкими линиями внешние видимые контуры модели на всех видах;

– изобразить тонкими штриховыми линиями невидимые внутренние контуры модели на всех видах (если имеется достаточный навык выполнения чертежей, то штриховые линии можно не чертить, а сразу приступать к выполнению разрезов);

– установить и выполнить необходимые разрезы, сечения;

– нанести размеры;

– заштриховать разрезы и сечения модели;

– оформить все надписи на чертеже;

– обвести линии изображений, основной надписи и рамки чертежа.

# *2 . В ы п о л н е н и е э с к и з а п е р в о й м о д е л и*

#### *С о д е р ж а н и е р а б о т ы*

Выполнить эскиз модели, состоящий из трех изображений. Эскиз должен содержать:

– изображение на месте главного вида, состоящее из половины вида спереди и половины фронтального разреза;

– вид сверху, если требуется, то половину вида сверху с половиной горизонтального разреза;

– изображение на месте вида слева, состоящее из половины вида слева и половины профильного разреза;

– необходимые сечения, местные разрезы, виды.

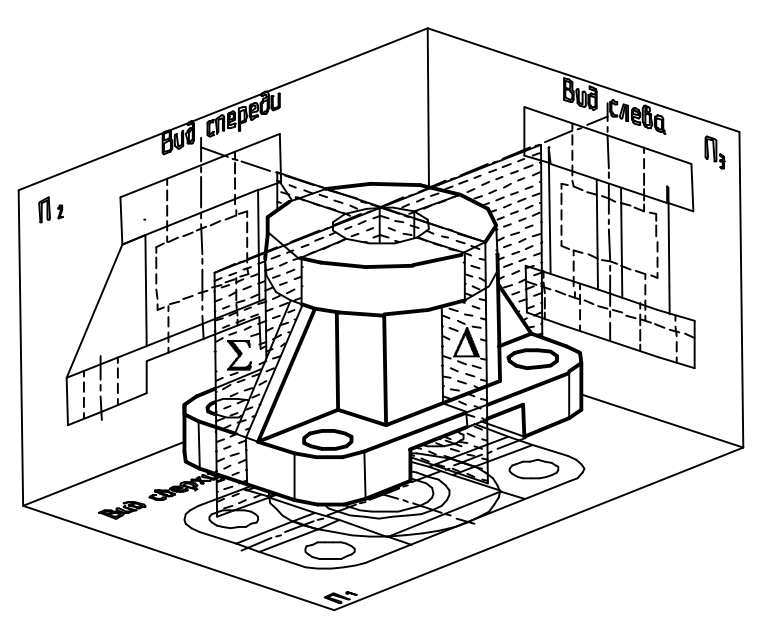

Рис. 2

#### *Э т а п ы в ы п о л н е н и я э с к и з а*

## **1. Выбор положения модели относительно плоскостей проекций**

Модель, взятая в качестве образца, имеет две плоскости симметрии  $\Sigma$  и  $\Delta$  (рис. 2). Модель располагается так, чтобы продольная плоскость симметрии  $\Sigma$  была параллельна фронтальной плоскости проекций, соответственно этому, устанавливаются следующие три основных вида. Изображение на фронтальной плоскости – вид спереди или главный вид, он должен давать наиболее полное представление о модели. Изображение на горизонтальной плоскости – вид сверху. Изображение на профильной плоскости проекций – вид слева.

## **2. Разметка формата бумаги**

Для равномерного распределения изображений на эскизе производится разметка бумаги формата **А3** так, чтобы соблюдалась проекционная взаимосвязь между габаритными прямоугольниками, а сами прямоугольники отражали пропорции между длиной, высотой и шириной модели. Примерное расположение габаритных прямоугольников на формате **А3** показано на рис. 3.

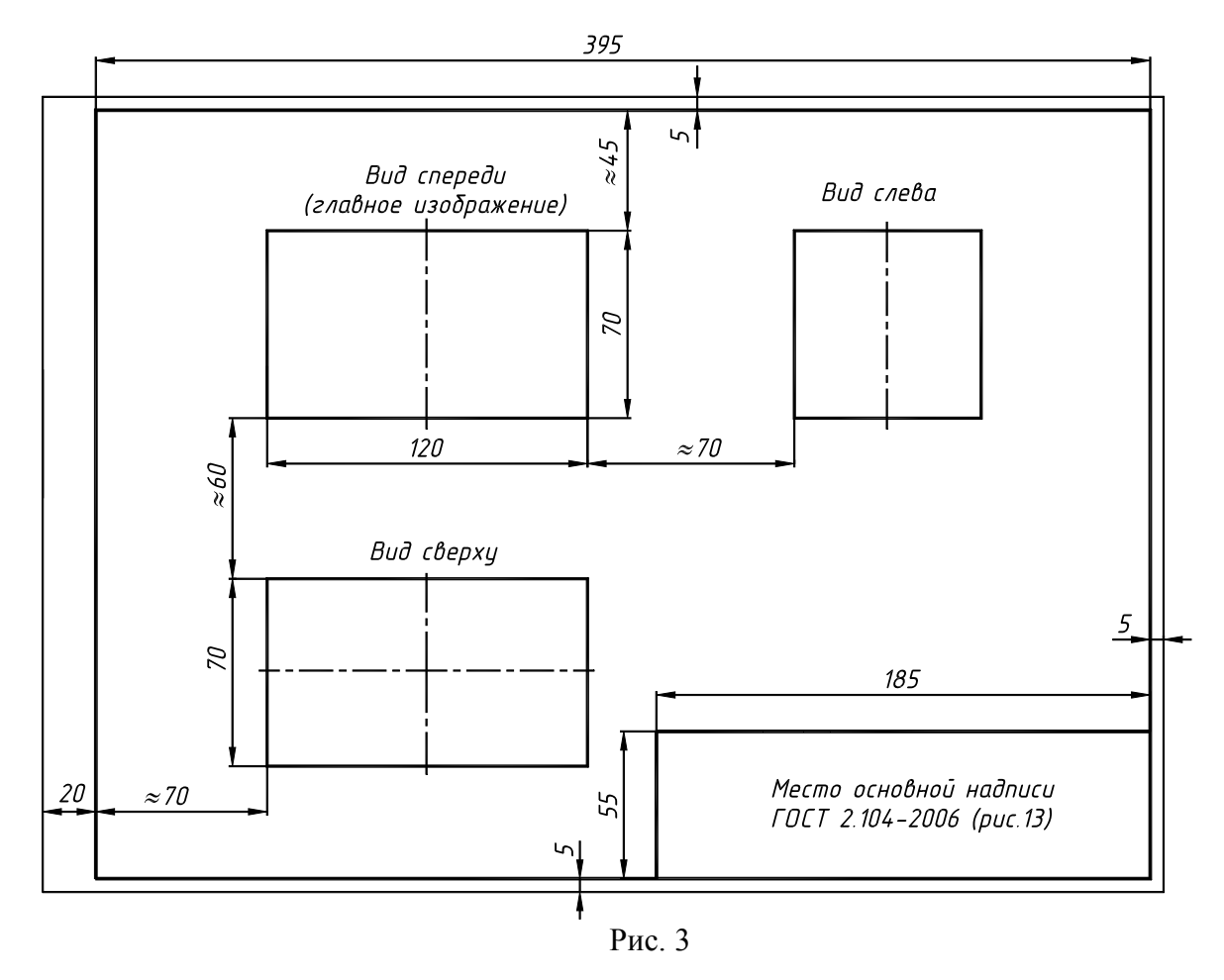

# *3 .Построение видов модели*

В габаритных прямоугольниках тонкими линиями строят внешние и внутренние контуры соответствующих видов (рис. 4).

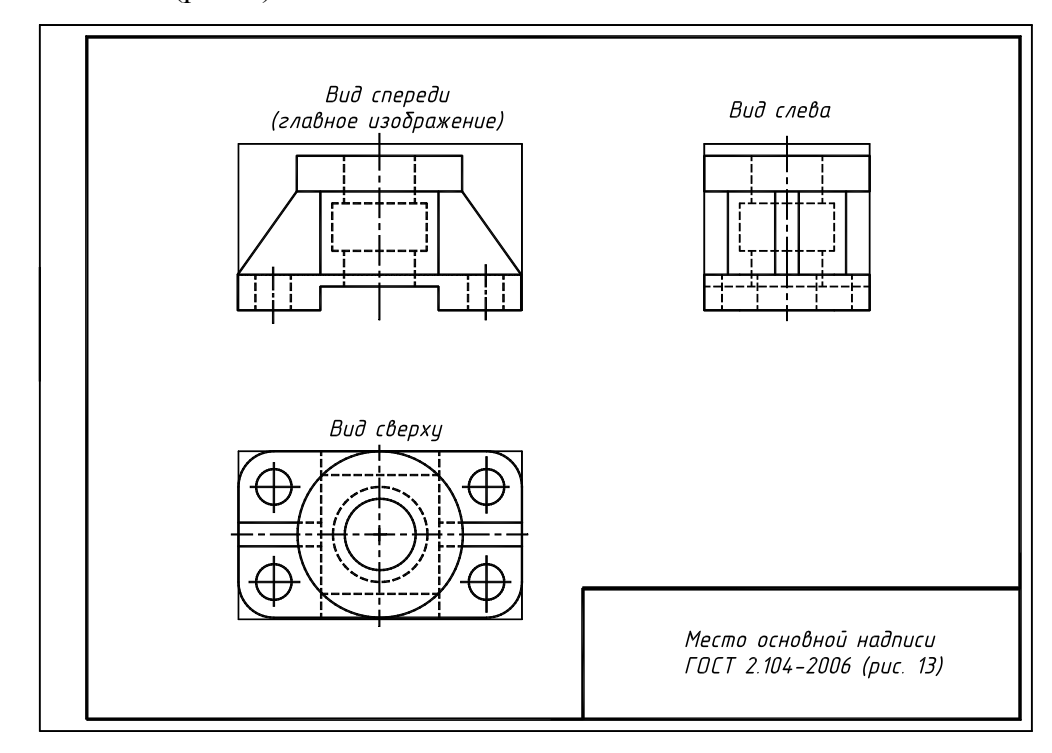

Рис. 4

Допускается строить невидимые внутренние контуры видов сплошной тонкой линией только со стороны разреза, если дальнейшее выполнение изображений вполне ясно.

Построение начинают с проведения осей симметрии, как самого вида, так и осей симметрии его отдельных элементов, например, отверстий. Затем симметрично осям проводятся видимые и невидимые контуры изображения. Оси симметрии и контуры видов должны находиться в проекционной взаимосвязи, т.е. располагаться на одних вертикальных линиях связи. Осевые и центровые линии – это костяк, на котором строится изображение модели. Нанесение их на эскизе или чертеже обязательно, так как они определяют положение и пропорции частей модели.

# **4. Формирование изображений**

Чертеж детали, состоящий только из линий видимого контура и множества штриховых линий невидимого контура, сложен и неоднозначен в прочтении. Поэтому для более полного представления о конструкции детали, ее отдельных элементов, простановки размеров и т.д. чертеж кроме видов, содержит разрезы, сечения, комбинированные изображения из видов и разрезов. Пространственные представления о формировании таких изображений приведены ниже.

## **Формирование изображения на месте главного вида**

#### *Фронтальный разрез*

Для построения фронтального разреза используется плоскость симметрии модели Σ, параллельная фронтальной плоскости проекций (рис. 5). Все что попадает в секущую плоскость (сечение), заштриховывают тонкими сплошными параллельными линиями, расположенными под углом 45° к рамке чертежа или контурам изображения.

Ряд деталей и их элементов при продольном разрезе показывают не рассеченными. В частности, к таким элементам относятся ребра жесткости и, как показано на рис. 5, на разрезе они не заштриховываются.

## *Половина вида спереди и половина фронтального разреза*

Допускается соединять часть вида и часть соответствующего разреза, разделяя их сплошной волнистой линией. Если при этом соединяются половина вида и половина разреза, каждый из которых является симметричной фигурой, то разделяющей линией служит ось симметрии (рис. 6). На части вида, в данном случае, можно выполнить местный разрез.

## *Местный разрез*

**Местным** называется разрез, служащий для выяснения устройства предмета

лишь в отдельном, ограниченном месте. Местный разрез выделяется на виде сплошной волнистой линией, которая не должна совпадать с какими-либо другими линиями изображения. На рис. 6 местный разрез показывает, что отверстие в модели сквозное.

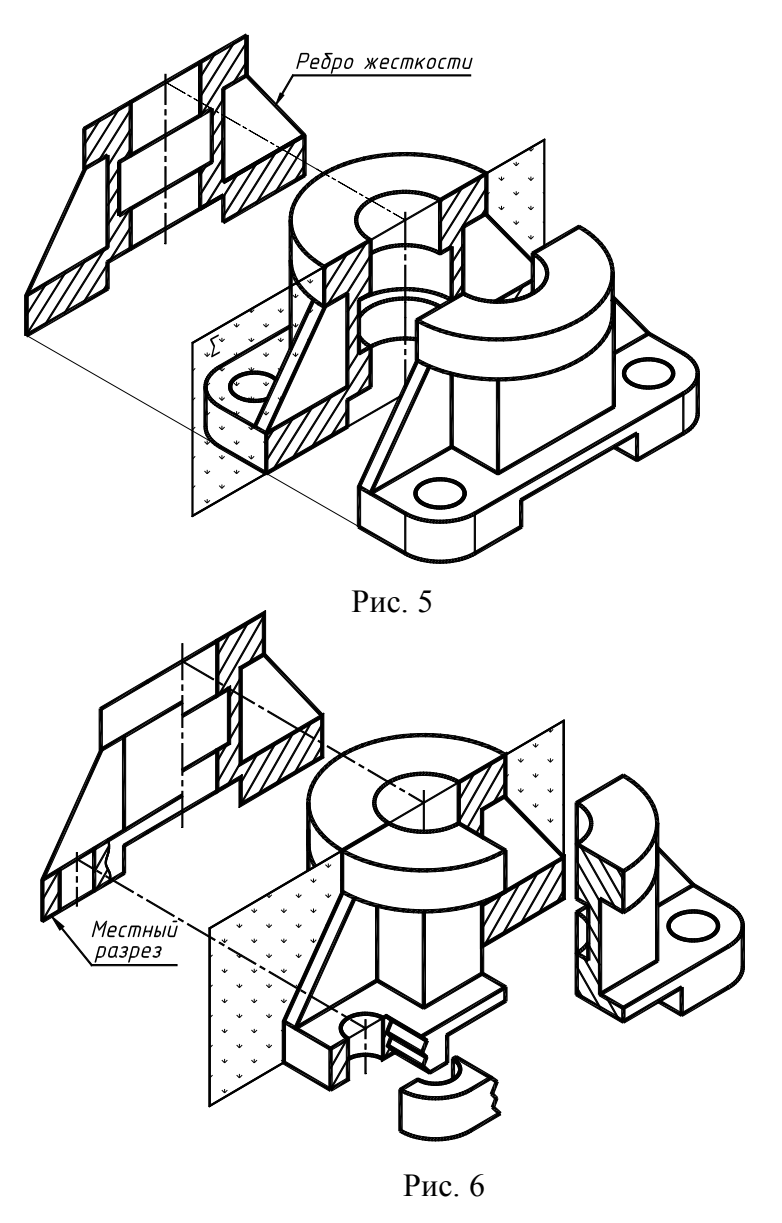

4

## *Изображение на месте вида слева*

Для построения профильного разреза представленной модели в качестве секущей используется плоскость симметрии **Δ** (см. рис. 2), параллельная профильной плоскости проекций. Аналогично, ранее изложенному, на месте вида слева выполняется комплексное изображение из половины вида слева и половины профильного разреза (рис. 7).

## *Изображение на месте вида сверху*

Разрезы или невидимые контуры на виде сверху в данной работе выполняются тогда, когда необходимо раскрыть форму элементов, составляющих модель. Так как множество штриховых линий, поясняющих невидимые очертания, могут затруднить чтение изображения, предпочтение следует отдать разрезам. В рассматриваемой модели верхний цилиндрический элемент полностью закрывает лежащую под ним призму. Поэтому для показа ее сечения целесообразно выполнить горизонтальный разрез плоскостью Ω, параллельной горизонтальной плоскости проекций (рис. 8). Так как вид сверху и образующееся сечение симметричны, то нужно выполнить половину вида сверху и половину горизонтального разреза.

## *Вынесенное сечение*

На всех рассмотренных видах и разрезах не полностью раскрыта форма ребер жесткости представленной модели. Например, неясно кромки ребер острые или скругленные. Для однозначного ответа на этот вопрос следует выполнить сечение ребра.

На рис. 9 показана пространственная схема образования вынесенного сечения. Секущая плоскость Ψ должна быть перпендикулярна верхней наклонной грани ребра. Также приводится наклонный разрез, выполненный той же плоскостью, чтобы показать различие между сечением и разрезом.

# **5. Построение изображений на эскизе**

На месте вида спереди справа тонкими линиями выполняются контуры половины фронтального разреза. Одновременно следует стирать, если они есть, линии невидимого контура слева и линии, не входящие в разрез (рис. 10).

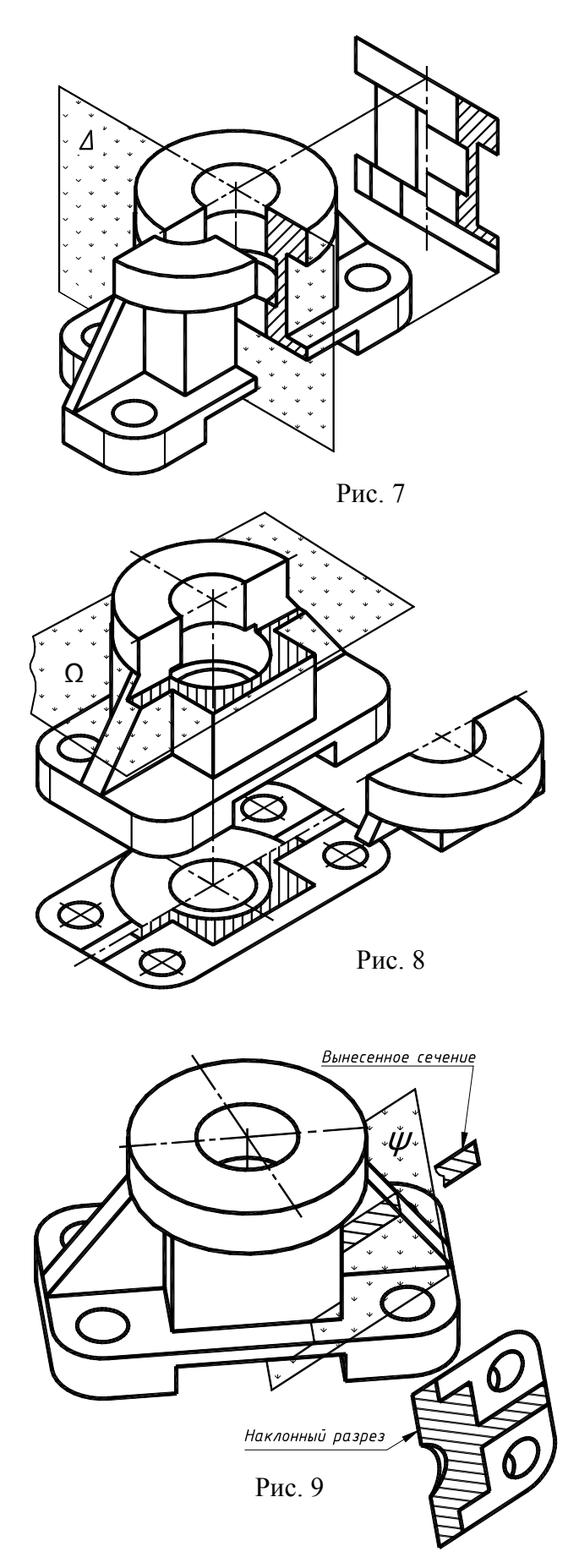

Половину профильного разреза также выполняют справа от оси симметрии. Для выполнения половины горизонтального разреза на виде сверху необходимо вначале наметить положение секущей плоскости на главном виде таким образом, чтобы она пересекала призматический элемент модели. Данный разрез на виде сверху выполняется снизу от оси симметрии.

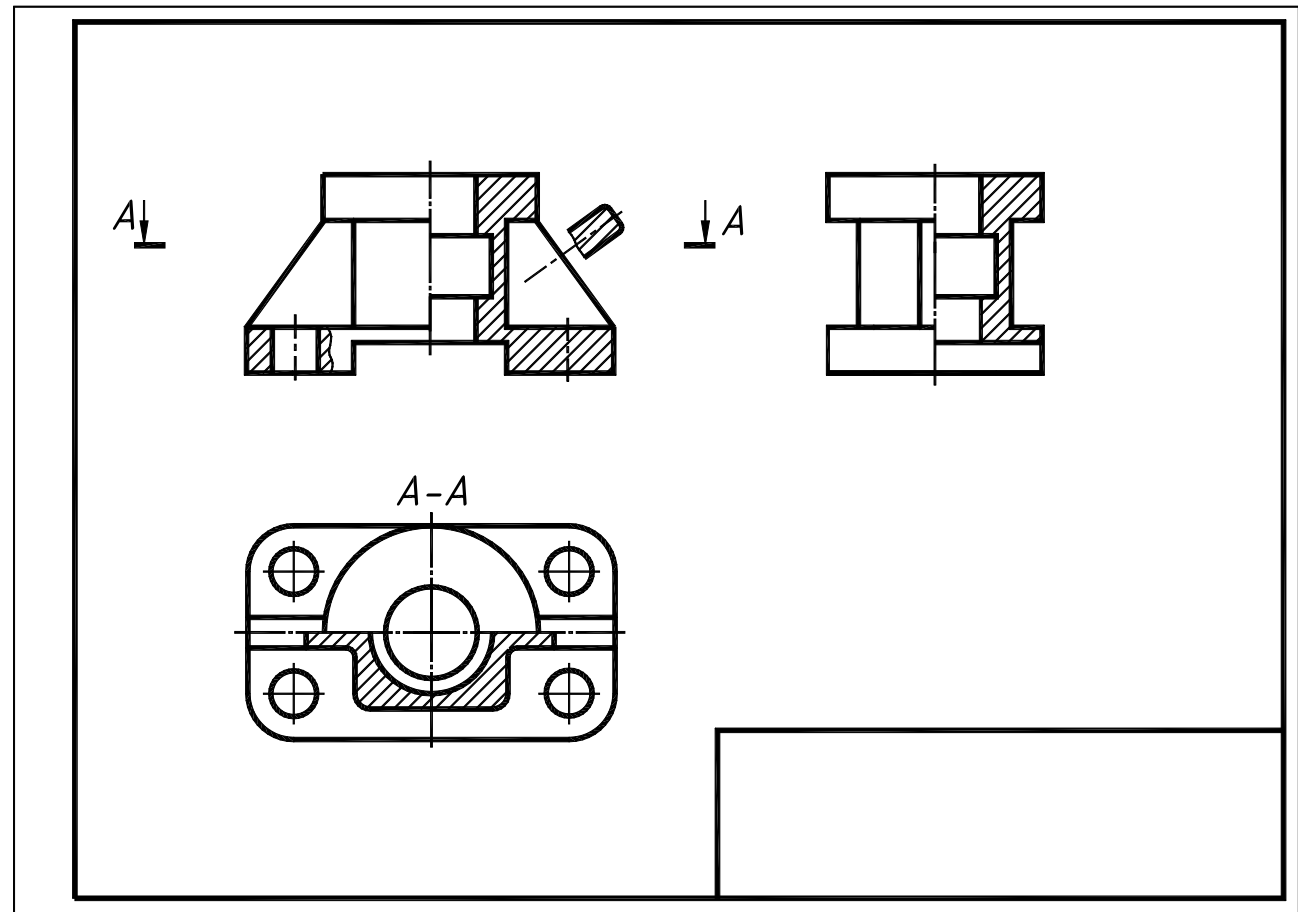

#### Рис. 2.10

Сечения, входящие в разрез, заштриховывают тонкими сплошными линиями под углом 45° к рамке чертежа. Расстояние между линиями штриховки должно быть одинаковым и находится в пределах от 1 до 10 мм в зависимости от площади штриховки (в приведенном примере данное расстояние равно 3 мм.)

Местный разрез на виде спереди ограничивают тонкой сплошной волнистой линией. Эта линия не должна совпадать с другими линиями изображения и выступать за границы элемента или элементов детали, к которым относится данный разрез. Местный разрез и его секущую плоскость не обозначают.

## **6. Простановка размеров**

Нанесение размеров – самый ответственный этап работы. Перед данным этапом необходимо внимательно ознакомиться с ГОСТ 2.307–2011 о правилах нанесения размеров на чертежах.

На эскизе наносят размеры, снятые непосредственно с модели. Так как работа учебная, следует применять целочисленные размеры, округляя измеренные числа до ближайшего целого числа. После округления размерные числа следует согласовать с ГОСТ 6636–69 (нормальные линейные размеры, нормальные диаметры общего назначения).

Для размерных чисел рекомендуется применять номер шрифта **3,5** или **5**. Каждый размер на эскизе указывается только один раз.

На практике нанесение размеров на эскизе должно быть согласовано с технологией изготовления детали, последовательностью сборки, положением детали в сборочном узле и т.д. [5].

В учебном процессе следует руководствоваться геометрическим принципом простановки размеров. В данном случае модель рассматривается как совокупность простых геометрических тел: призм, цилиндров и т.д. (рис. 11). Для задания цилиндра требуется два размера: диаметр и высота,

для призмы – три размера: длина, ширина, высота. Цилиндрические отверстия представляются как цилиндры, призматические пазы, отверстия – как призмы.

Все размеры можно условно разбить на три группы: габаритные, координатные и геометрические (размеры формы). К габаритным размерам относят длину, ширину и высоту всей модели. Координатные – размеры, фиксирующие расположение элементов (отдельных простых тел модели, к которым относятся отверстия, пазы и т.д.) относительно осей симметрии или базовых поверхностей. Геометрические – размеры отдельных элементов, составляющих модель.

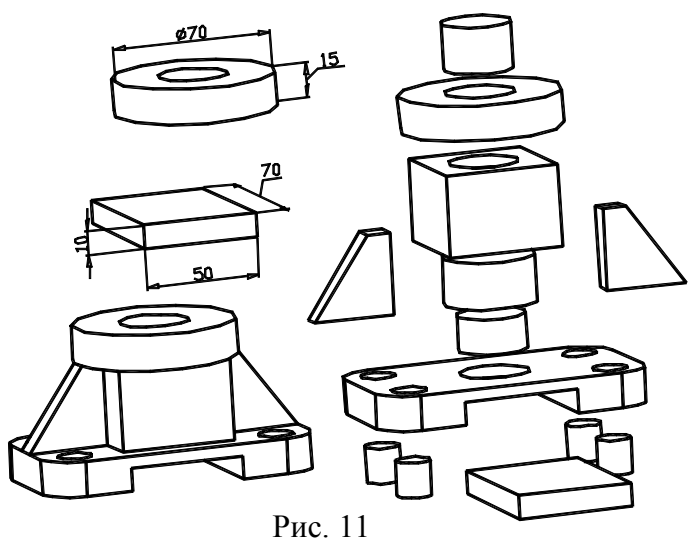

Сначала проводятся только выносные и размерные линии. Обмерить модель и нанести размерные числа после проверки необходимости намеченных размеров и достаточности их числа.

Рассмотрим нанесение размеров на примере рассматриваемой модели (рис. 12). Рекомендуется следующий порядок нанесения размеров на эскизе.

1. Нанести габаритные размеры. Габаритные размеры необходимо располагать как можно дальше от проекции, учитывая, что остальные размеры, параллельные габаритным, будут наноситься в промежутке между ними и контуром проекции модели

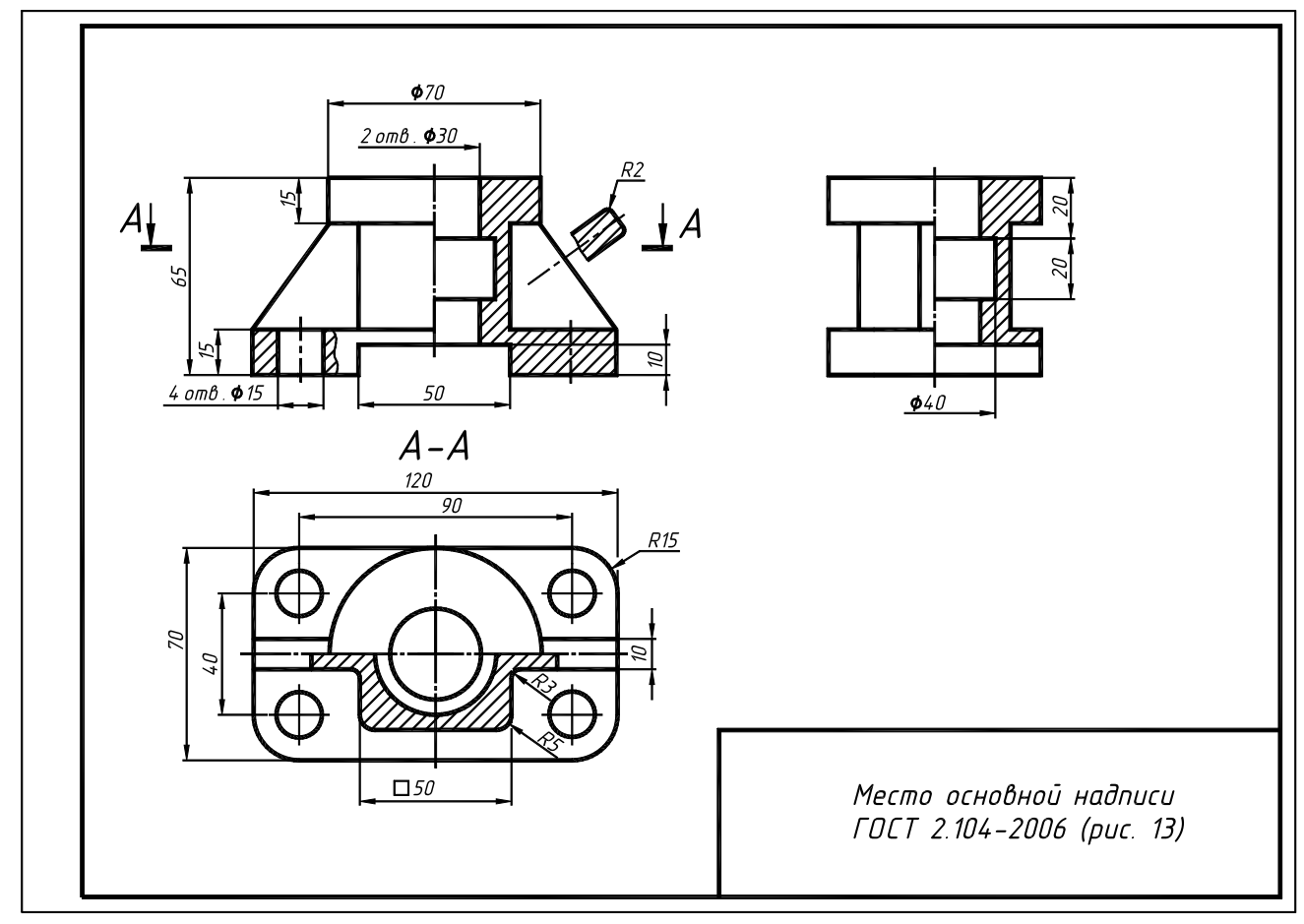

2. Указать размеры диаметров отверстий. Для одинаковых отверстий размер ставится на одном из них и пишется количество отверстий по типу «*4 отв.* **∅***<sup>15</sup>* ». Допускается количество отверстий указывать под размерной линией. Размеры диаметров поверхностей вращения рекомендуется наносить на том изображении, где плоскости круговых сечений являются проецирующими. Размеры радиусов, наоборот, проставляются на том изображении, где проекция дуги – кривая линия.

3. Проставить размеры остальных элементов модели. Размеры, относящиеся к одному элементу, рекомендуется наносить на одном изображении, на том виде, где данный элемент лучше всего представлен. Например, размеры поперечного паза (см. рис. 12) лучше всего проставить на главном виде, так как здесь полностью дана его форма. Размеры, относящиеся к внутренним элементам модели, проставляются со стороны разреза, раскрывающего их. Например, центральное отверстие диаметром *<sup>40</sup>* мм – на профильном разрезе. Следует учитывать также искажение контуров элементов модели на некоторых видах. Так, например, радиус скругления кромки ребра жесткости *R2* можно указать только на вынесенном сечении.

4. Нанести размеры, координирующие отдельные элементы модели между собой и от базовых поверхностей. У элементов цилиндрической формы всегда координируется ось, а не боковая поверхность. Обязательно указываются расстояния между центрами отверстий. Следует избегать пересечения размерных и выносных линий. При наличии нескольких параллельных размерных линий размерные числа следует проставлять в шахматном порядке и т.п.

#### **7. Завершение работы над эскизом**

## *Заполнение основной надписи*

Для эскизов применяется форма 1 основной надписи по ГОСТ 2.104–2006, размеры данной надписи и пример заполнения ее показан на рис. 13.

В графе 1, основной надписи производственных чертежей, должно содержаться обозначение документа по ГОСТ 2.201–80. В учебных чертежах в данной графе записывается следующее: *АТ* – факультет, *<sup>131</sup>* – номер группы, *<sup>01</sup>* – номер задания, *<sup>05</sup>* – вариант, *<sup>00</sup>* – номер сборочного узла, *<sup>015</sup>* – номер модели. Данная запись должна производиться шрифтом номер **7** (рис. 14).

В графе 2 записывается наименование изделия – модель, шрифт номер **7** (рис. 15).

В графе 3 основной надписи проставляется наименование учреждения, выпустившего чертеж – ЮУрГУ кафедра ИКГ (рис. 16).

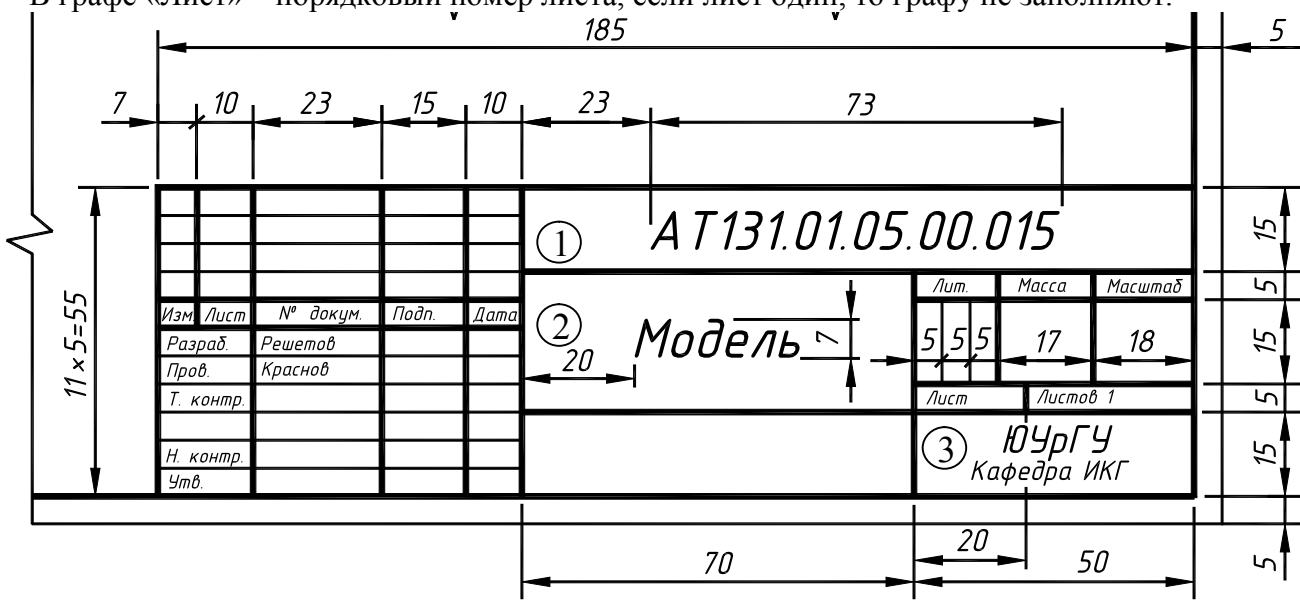

В графе «Лист» – порядковый номер листа, если лист один, то графу не заполняют.

Рис. 13

В графе «Листов» – общее количество листов документа. Графа заполняется только на первом листе. В графе «Масштаб» – масштаб изображения (например, *<sup>1</sup> : <sup>1</sup>*). На эскизах масштаб не указывают. В графе «Разраб.» – фамилия студента. В графе «Пров.» – фамилия преподавателя, принявшего чертеж. Графы «Лист» … «Пров.» заполняются шрифтом *3,5*.

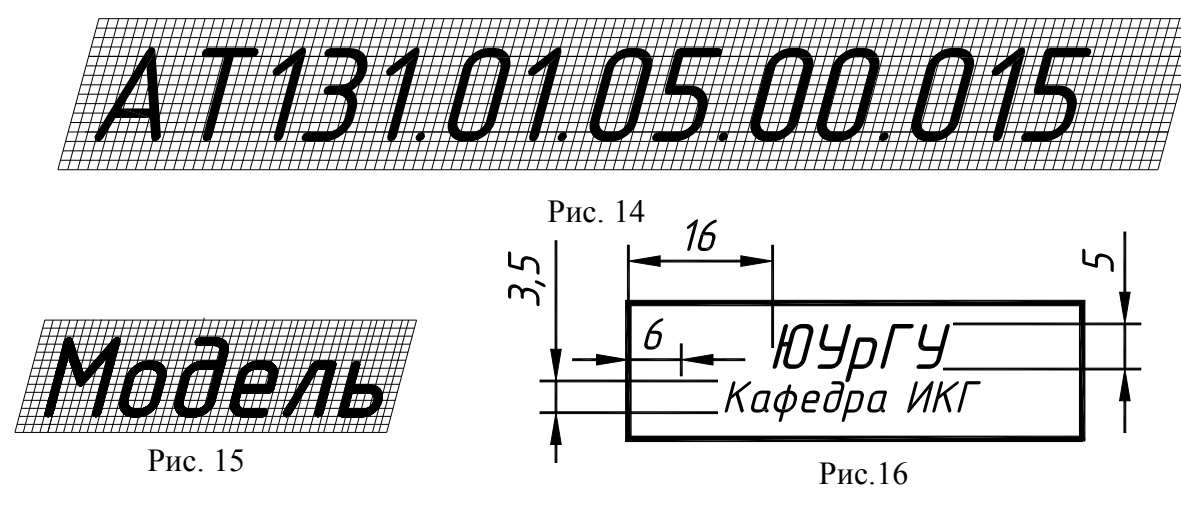

## *Обводка эскиза*

Последний этап работы над эскизом – обводка видимых контуров модели, восстановление стертых осевых линий, удаление выступающих больше нормы выносных, размерных, осевых линий. Рекомендуется выступ выносных линий за размерные и осей за контуры изображения поддерживать в пределах 2,5… 3 мм. Следует следить за тем, чтобы в месте пересечения осевых линий были штрихи, а не пунктир, чтобы размерные числа не пересекались, не разделялись какимилибо линиями и т. п.

Линии контура и штрихи разомкнутой нужно обводить мягким карандашом, остальные – остро заточенным твердомягким карандашом. Рекомендуется толщину линий контура соблюдать в пределах 0,7 … 1 мм, разомкнутой линии 1 … 1,3 мм, толщину остальных линий – 0,3 … 0,5 мм.

Типы линий, которые используются при выполнении заданий, изображают на эскизе первой модели (рис. 17).

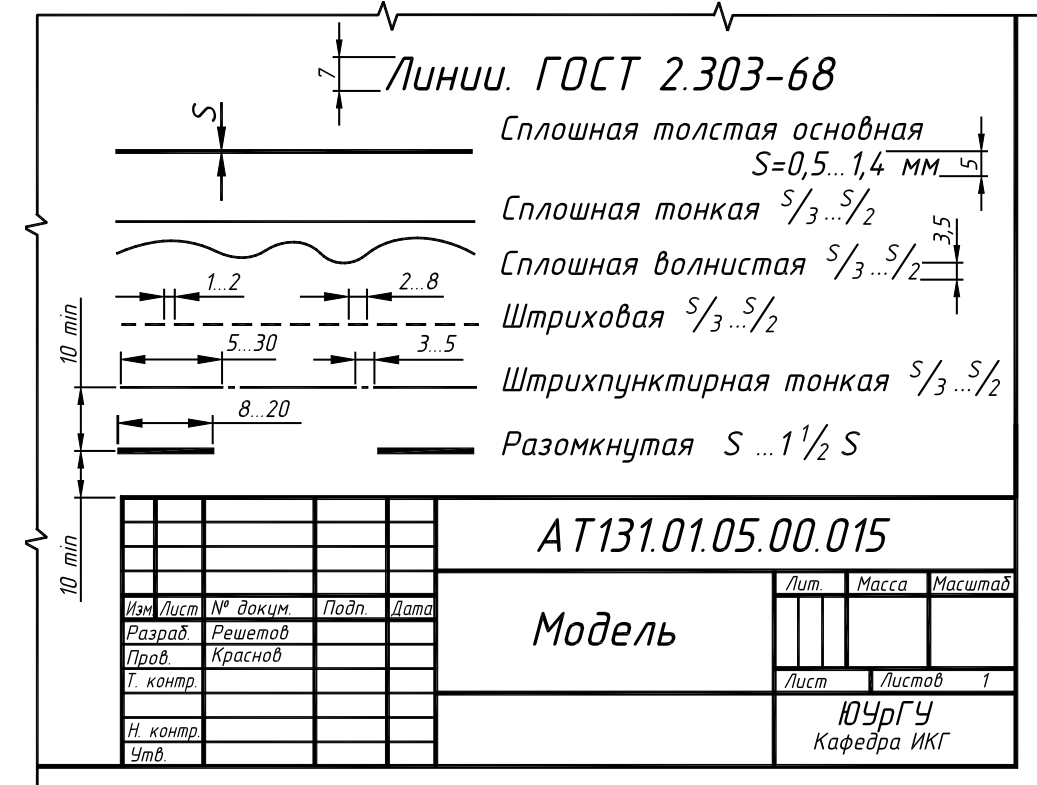

Рис. 17

Пример готового эскиза первой модели показан на рис. 18.

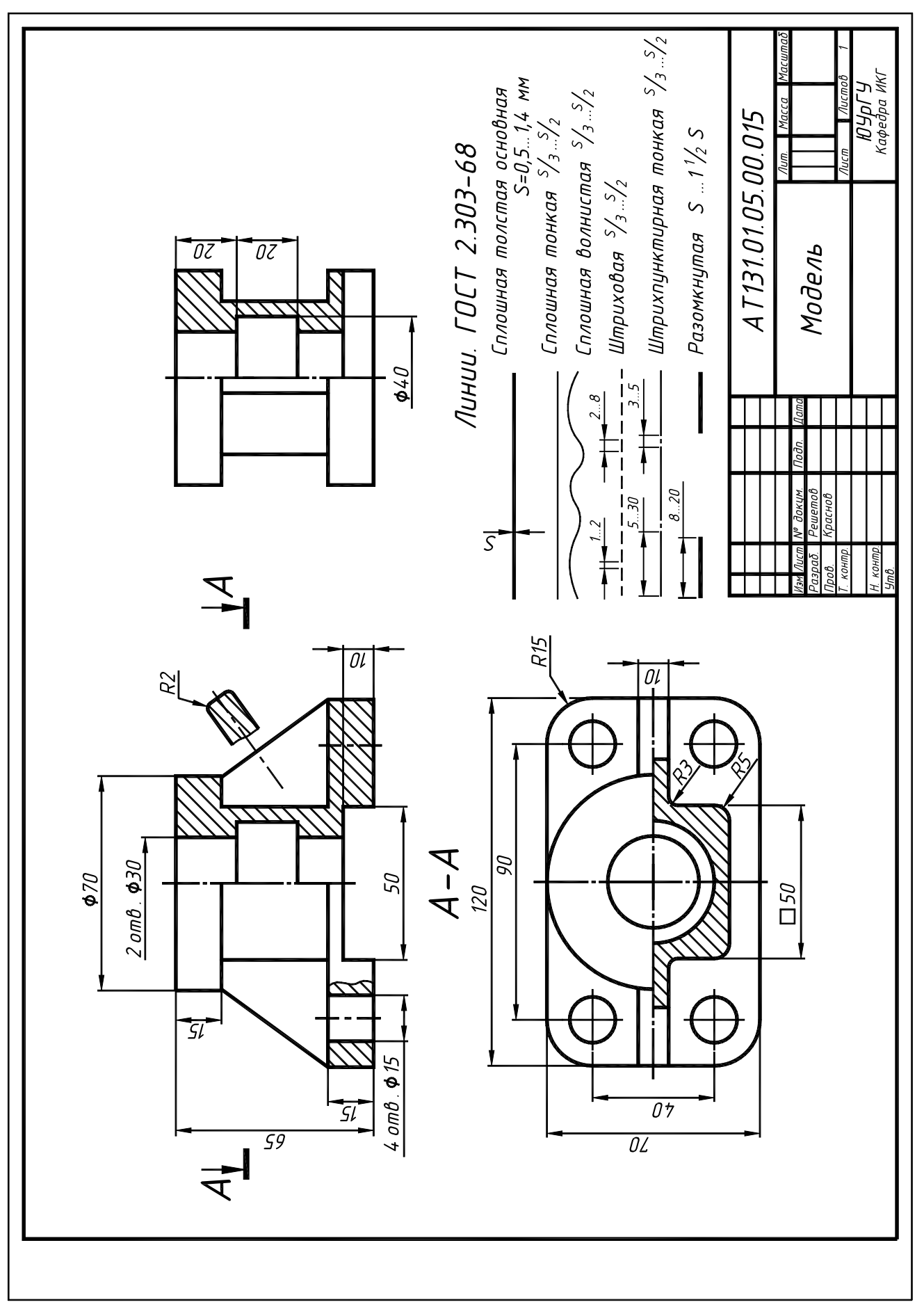

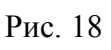